# **GUIA DO EDUCADOR Visão geral da oficina**

Com este guia, você pode planejar e organizar uma oficina de uma hora de duração usando o Scratch. Os participantes vão ganhar experiência com programação conforme criam projetos interativos usando a Detecção de Vídeo.

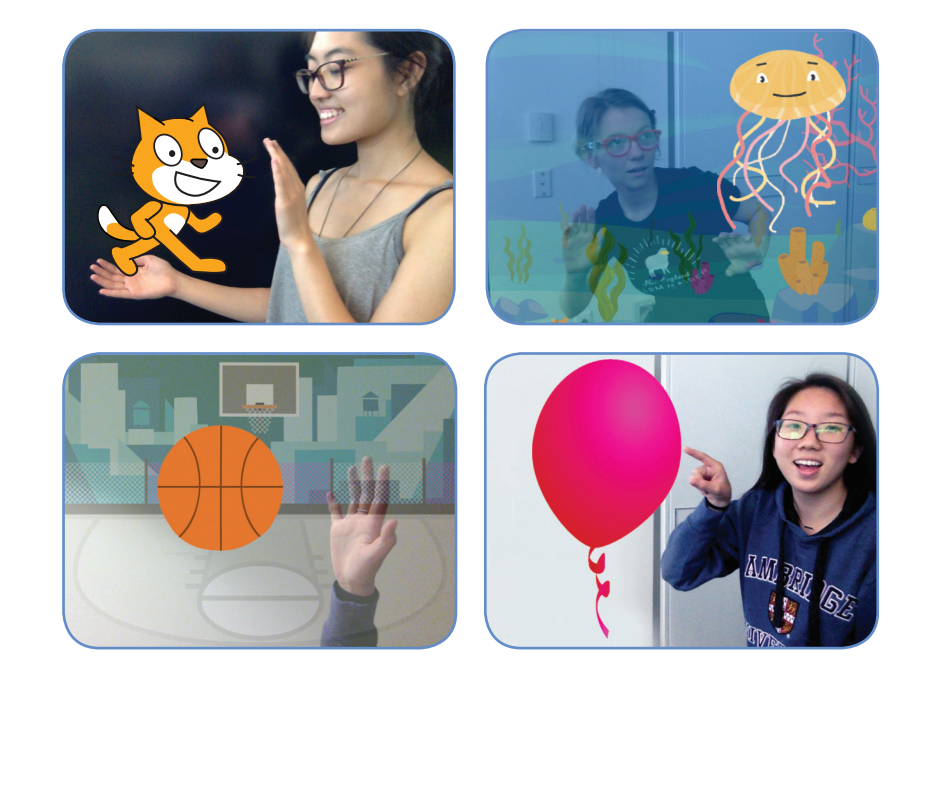

Veja aqui uma sugestão de atividades para Detecção de Vídeo<br>
Uma oficina de uma hora:

> **IMAGINE** *10 minutos*

Primeiro, reúna os participantes para apresentar o tema e trocar ideias.

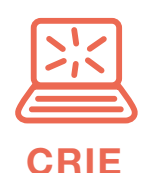

*40 minutos*

Depois, auxilie os participantes enquanto eles criam seus projetos interativos em seu próprio ritmo.

**COMPARTILHE** *10 minutos*

No final da oficina, reúna todos os participantes para compartilhar e refletir sobre o que foi feito.

♠

⊕

♠

♠

## **Prepare-se para a oficina**

Use esta lista para preparar a oficina.

#### **Assista ao tutorial**

O tutorial *Detecção de Vídeo* mostra aos participantes como criar seus próprios projetos. Veja o tutorial antes de realizar a oficina, e experimente os seguintes passos: **scratch.mit.edu/tutorials**

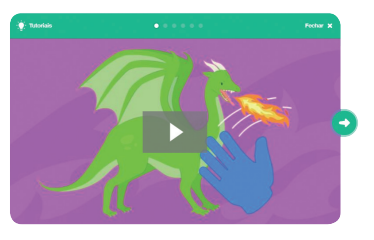

#### **Verifi que se os computadores têm câmera integrada**

A *Detecção de Vídeo* utiliza a câmera integrada do computador. Certifique-se de que os participantes estejam usando computadores com câmeras integradas.

#### **Imprima os cartões da atividade**

Imprima alguns cartões da *Detecção de Vídeo* para disponibilizar para os participantes durante a oficina: **scratch.mit.edu/ideas**

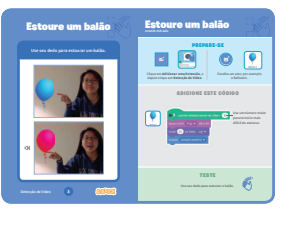

#### **Verifi que se todos os participantes têm contas Scratch**

Os participantes podem criar suas próprias contas Scratch em **scratch.mit.edu**, ou você pode criar contas de aluno para eles, se você tiver uma Conta de Professor. Para solicitar uma Conta de Professor, acesse: **scratch.mit.edu/educators**

□ Configure um computador com projetor ou com uma tela grande Você pode usar um projetor para mostrar exemplos e demonstrar como começar.

**GUIA DO EDUCADOR SCRATCH • scratch.mit.edu/ideas GUIA DO EDUCADOR SCRATCH • scratch.mit.edu/ideas 3 4**

**DETECÇÃO DE VÍDEO / GUIA DO EDUCADOR DETECÇÃO DE VÍDEO / GUIA DO EDUCADOR**

# **Imagine**

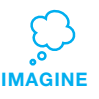

⊕

Comece reunindo os participantes para apresentar o tema e trocar ideias para projetos.

#### **Aquecimento: Bola de Energia Invisível**

Reúna o grupo em um círculo. Vocês deverão passar uma bola de energia invisível ao longo de todo o círculo, porém deverão agir de maneiras inusitadas, evitando simplesmente passar ou jogar a bola. O desafio é que a bola estará sempre mudando de forma, tamanho, textura e até mesmo de temperatura.

Passe a bola para o primeiro participante para mostrar como funciona a atividade. Diga o seu nome, e depois descreva a bola. "Meu nome é Alexandre, e estou passando para você uma enorme bola de energia que é escorregadia como um peixe."

A pessoa deverá atuar como se estivesse tentando segurar essa enorme e escorregadia bola de energia. Depois, se apresentará e descreverá a bola de energia que passará para a pessoa seguinte. Incentive os participantes a transformarem a bola o máximo possível a cada vez.

#### **Ideias e inspiração**

Para ter mais ideias, assista ao vídeo do tutorial *Detecção de Vídeo*. O vídeo mostra vários projetos para dar ideias e inspirar.

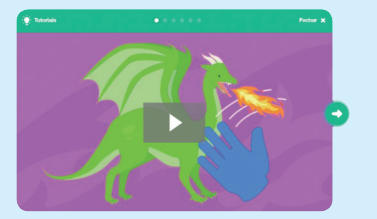

**scratch.mit.edu/ideas** Acesse:

VideoSensingEducatorGuide.indd 2 ideoSensingEducatorGuide.indd 2 ideoSensingEducatorGuide.indd 2 ideoSensingEducatorGuide.indd 2 ideoSensingEducatorGuide.indd 2 ideoSensingEducatorGuide.indd 2 ideoSensingEducatorGuide.ind

⊕

## **Mostre como começar**

**IMAGINE**

♠

Mostre os primeiros passos do tutorial para que os participantes saibam como começar.

**Comece um novo projeto no Scratch e adicione os blocos de Detecção de Vídeo.** 

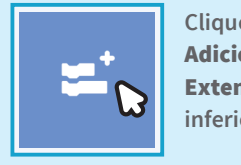

**Clique no botão**  Adicionar uma Extensão **(na parte inferior da tela)**

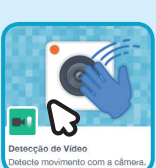

**Escolha** Detecção de Vídeo **para adicionar os blocos de vídeo.**

## **Faça carinho no gato.**

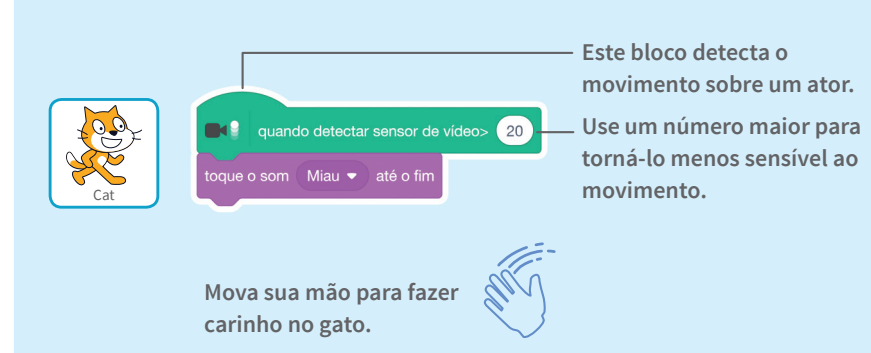

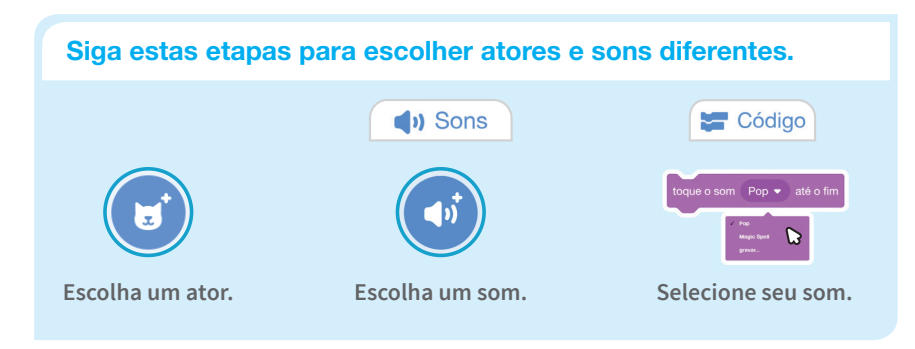

**GUIA DO EDUCADOR SCRATCH • scratch.mit.edu/ideas GUIA DO EDUCADOR SCRATCH • scratch.mit.edu/ideas 5 6**

**DETECÇÃO DE VÍDEO / GUIA DO EDUCADOR DETECÇÃO DE VÍDEO / GUIA DO EDUCADOR**

# **Crie**

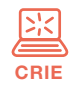

Auxilie os participantes enquanto eles criam projetos interativos no Scratch.

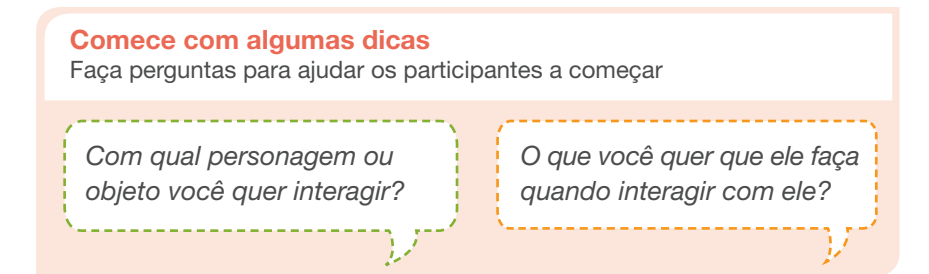

## **Forneça recursos**

Ofereça opções de como iniciar

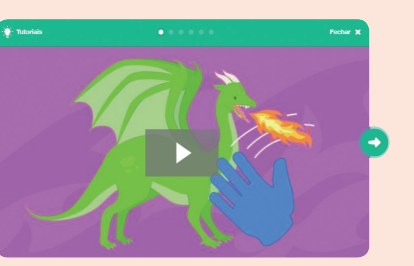

Alguns participantes podem gostar da ideia de seguir o tutorial *on-line*: scratch.mit.edu/tutorials

PREPARE-SE  $\overline{\mathcal{L}}$  $\bullet$   $\bullet$ ADICIONE ESTE CODICO **TESTI Detecção de Vídeo** 3

Estoure um balão

Estoure um balão **se**sto

Outros podem preferir usar os cartões impressos: scratch.mit.edu/ideas

#### **Sugira algumas ideias para começar**

- Adicione os blocos de Detecção de Vídeo clicando no botão *Adicionar uma Extensão*.
- Escolha um ator com o qual quer interagir.
- Imagine como quer que ele reaja.

⊕

♠

# **Example 12** Compartilhe

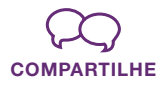

Peça aos participantes que compartilhem seus projetos com os colegas.

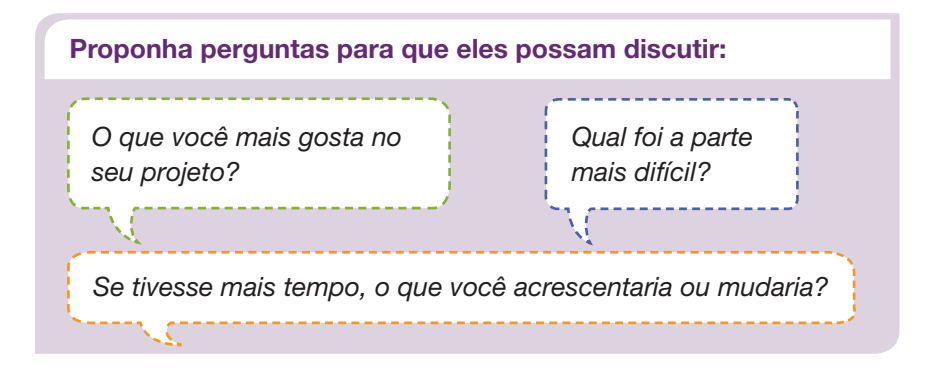

## **E agora?**

Os participantes podem usar as ideias e conceitos desta oficina para criar uma grande variedade de projetos. Incentive-os a continuar desenvolvendo seus projetos, criando jogos, histórias ou artes interativas com os recursos apresentados a seguir.

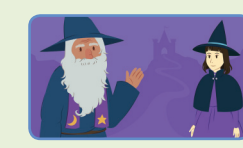

diálogos e dê vida a sua história.

Escolha os

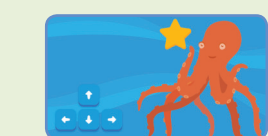

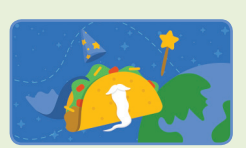

**Anime um Ator** 

Use a animação para dar vida a seus personagens.

Veja esses projetos na Biblioteca de Tutoriais do Scratch: **scratch.mit.edu/ideas**

**Material elaborado pela Equipe Scratch.** 

**GUIA DO EDUCADOR SCRATCH • SCratch.mit.edu/ideas** 

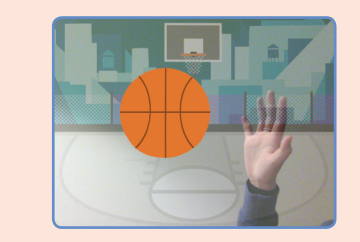

### **Experimente outras coisas**

- Adicione um segundo personagem ou objeto para interagir.
- Se não souber o que fazer, escolha um cartão e experimente algo novo.
- Você pode criar um jogo, uma história interativa ou um animal de estimação virtual.

#### **Incentive a colaboração**

- Quando alguém tiver dificuldade e não conseguir seguir adiante, permita que converse com outro participante que possa ajudar.
- Viu uma ideia legal? Peça para o criador compartilhar com os outros colegas.

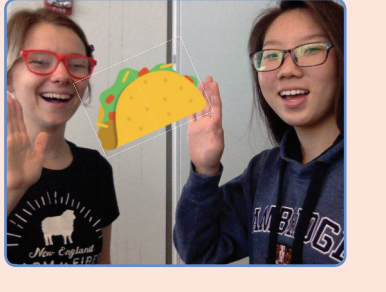

#### **Incentive a experimentação**

Os cartões de atividade *Detecção de Vídeo* podem ser feitos em qualquer ordem, e com uma grande variedade de personagens e objetos como atores.

Incentive os alunos a experimentarem coisas novas:

*De quais formas diferentes seu projeto pode responder?*

*Você consegue criar um projeto no qual duas (ou mais) pessoas possam participar?* 

**GUIA DO EDUCADOR SCRATCH • scratch.mit.edu/ideas GUIA DO EDUCADOR SCRATCH • scratch.mit.edu/ideas**

⊕

VideoSensingEducatorGuide.indd 4 ideo $\{\clubsuit\}$  06/03/2019 20:46:39 66/03/2019 20:46:39 66/03/2019 20:46:39 66/03/2019 20:46:39 66/03/2019 20:46:39 66/03/2019 20:46:39 66/03/2019 20:46:39 66/03/2019 20:46:39 66/03/2019 20:4

**Crie uma história**  personagens, crie

Faça um jogo no qual você precisa perseguir um ator para marcar pontos.

**Jogo de Pega-pega**